## **OpenGL Performer™ 3.2 for Linux® Installation Instructions**

1. Insert the CD labeled *OpenGL Performer 3.2 for Linux* into the CD-ROM drive.

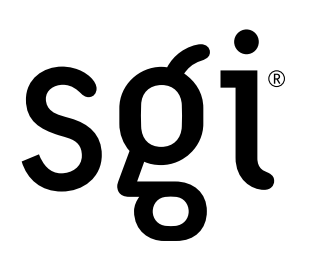

2. Log in as root:

% **su -**

3. Mount the CD. On many systems this step will be accomplished automatically upon loading the CD. If not, enter the following:

```
# mount /mnt/cdrom
```
4. Verify that you have the required dependencies installed. Failure to preinstall required dependencies could cause the installation to abort. See the folllowing URL for detailed dependency information and instructions for obtaining these packages:

http://www.sgi.com/software/performer/linux-faq.html

5. Run the automated installation tool and follow the prompts:

```
# /mnt/cdrom/INSTALL
```
Press Enter to accept the default choices. If the installation is successful, skip to step 7.

6. In the event the automated installation tool fails to install the software, choose an installation package type. Depending on the distribution of Linux you are running, there are two types of installation packages available. If you have an SGI® system, are running Red Hat® Linux, or have a system that supports the  $r$ pm tool, install the RPM™ images. Otherwise, or if you are unsure, install the TGZ images.

If installing the RPM images, enter the following:

```
# rpm -Uvh /mnt/cdrom/gcc3-rpm/sgi-performer*.rpm
```
To force RPM installation without regard to dependencies, enter the following:

# **rpm -Uvh --force --nodeps /mnt/cdrom/gcc3-rpm/sgi-performer\*.rpm**

If installing the TGZ images, enter the following:

```
# cd /
```

```
# tar xzvf /mnt/cdrom/gcc3-tgz/sgi-performer-3.2.0-1.tgz
```
# **tar xzvf /mnt/cdrom/gcc3-tgz/sgi-performer-demo-license-3.2.0-1.tgz**

```
# tar xzvf /mnt/cdrom/gcc3-tgz/sgi-performer-demos-3.2.0-1.tgz
```

```
# tar xzvf /mnt/cdrom/gcc3-tgz/sgi-performer-devl-3.2.0-1.tgz
```

```
# tar xzvf /mnt/cdrom/gcc3-tgz/sgi-performer-docs-3.2.0-1.tgz
```
- # **tar xzvf /mnt/cdrom/gcc3-tgz/sgi-performer-docs-print-3.2.0-1.tgz**
- 7. Test your installation by running Perfly:

```
# /usr/bin/X11/perfly esprit.pfb
```
- 8. Contact SGI to obtain a permanent license key. On the web, visit http://www.sgi.com/support/licensing/.
	- To install the key, edit /usr/share/Performer/license.dat and replace the ''demo'' key with the new one supplied by SGI.
	- To obtain your Flexlm® host ID, run the following command:

*/usr/share/Performer/bin/lmhostid (*for 32-bit Linux systems)

*/usr/sbin/lmhostid* (for 64-bit Linux systems)

©2001–2004 Silicon Graphics, Inc. All rights reserved. SGI, the SGI logo, and OpenGL are registered trademarks and OpenGL Performer is a trademark of Silicon Graphics, Inc., in the United States and/or other countries worldwide. Flexlm is a registered trademark of Macrovision Corporation. Linux is a registered trademark of Linus Torvalds. Red Hat is a registered trademark and RPM is a trademark of Red Hat, Inc. All other trademarks mentioned herein are the property of their respective owners.

Document Number 007-4220-005